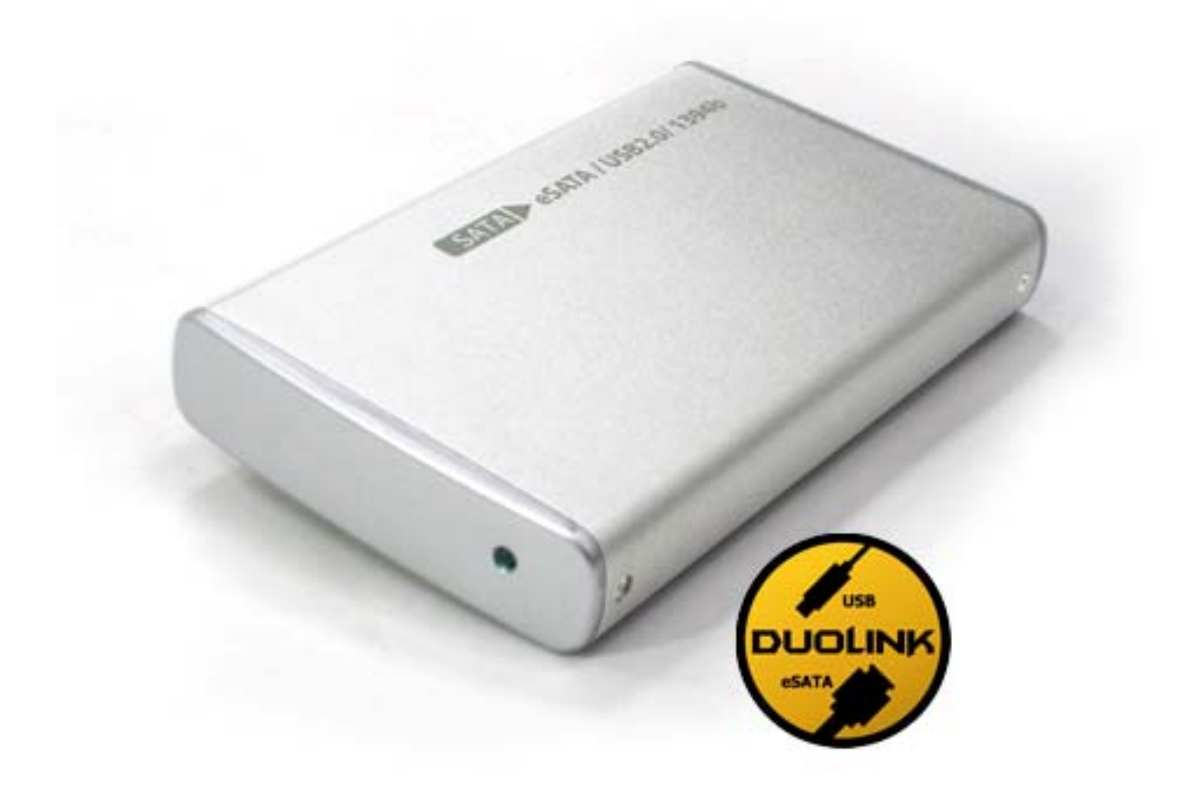

## **2.5" SATA HDD Enclosure**

**Speedy Data Transfer and Flexible Connectivity** 

**User's Manual** 

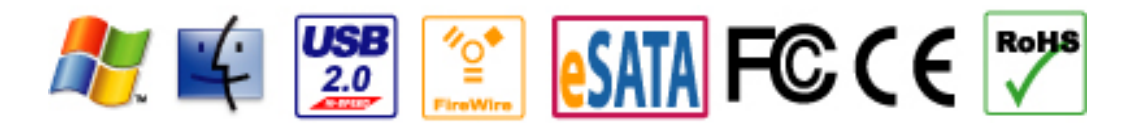

The product information provided in this manual is subject to change without prior notice and does not represent a commitment on the part of the vendor. The vendor assumes no liability or responsibility for any errors that may appear in this manual

Copyright 2007, Onnto Corporation. All rights reserved.

# **2.5" SATA HDD Enclosure**

## **User's Manual**

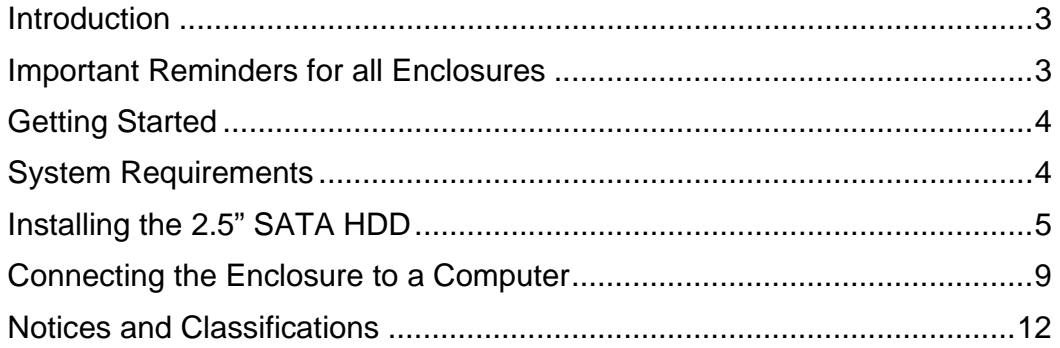

#### **Introduction**

Thank you for your purchase of the 2.5" SATA to eSATA/USB 2.0/FireWire (800) Hard Disk Drive (HDD) Enclosure. Your 2.5" SATA HDD Enclosure offers fast and reliable data transfer. The groundbreaking DuoLink 2-in-1 eSATA/USB connector combines eSATA and USB 2.0 connectivity in a single port. Proper installation, care and use, as described in the User's Manual will ensure trouble-free use and prolong the life of your 2.5" SATA HDD Enclosure.

*Please thoroughly read and follow the instructions provided in this manual. Failure to do so may result in damage to the enclosure and any or all of the connected devices.* 

#### **Important Reminders for all Enclosures**

- The main circuit board of the HDD enclosure is susceptible to static electricity. Proper grounding is required to prevent electrical damage to the enclosure or other connected devices, including the computer host. Always place the HDD enclosure on a smooth, flat surface and avoid all dramatic movement, vibration and percussion.
- Do NOT allow water to enter the HDD enclosure.
- Avoid placing the HDD enclosure close to magnetic devices (such as a mobile phone), high-voltage devices (such as a hair dryer), or near a heat source (such as on the dashboard of a car or any place where the enclosure will be subject to direct sunlight).
- The operating system may NOT detect the HDD enclosure if it does not support the interface of your HDD enclosure. If so, installation of an appropriate driver on the host computer is required.
- Ensure that only a 9.5mm high 2.5" HDD is used in the enclosure. The Enclosure will not function if an older model HDD with a different thickness is used. Additionally the enclosure and other equipment may be damaged.

#### **Getting Started**

This manual provides installation and assembly instructions for the 2.5" SATA Hard Disk Enclosure. Please review the package contents before installing an HDD or assembling the 2.5" SATA HDD Enclosure.

eSATA/USB2.0/FireWire800 Model Rear Panel **Package Contents**

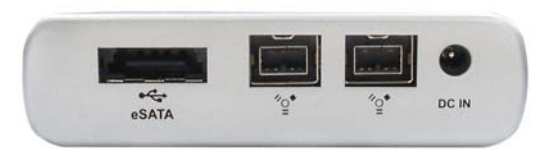

- Enclosure x 1
- USB cable x 1
- IEEE1394b cable x 1
- eSATA cable x 1
- Quick Start Guide
- HDD Fastening Screws x 4
- Rubber Footpads x 8
- AC Power Adapter

eSATA/USB2.0/FireWire400 Model Rear Panel Package Content

- Enclosure x 1
- USB cable x 1
- IEEE1394a cable x 1
- eSATA cable x 1
- Quick Start Guide
- HDD Fastening Screws x 4
- Rubber Footpads x 8
- AC Power Adapter

#### USB<br>esata DC IN

### **System Requirements**

#### **PC**

- 266MHz or faster CPU (Microsoft Vista requires a minimum 800MHz CPU)
- 64MB of RAM (Microsoft Vista requires a minimum 512MB of RAM)
- Microsoft Windows 2000, XP, 2003
- One available USB 2.0, eSATA, IEEE1394a or IEEE1394b port (Upon model)

#### **Mac**

- Macintosh PowerPC or Intel Core Duo processor
- 64MB of RAM (Mac OS X 10.4 requires 256MB of RAM)
- Mac OS 9.X or higher (PowerPC) / Mac OS X 10.4 (Intel Core Duo)
- One available USB 2.0, eSATA, IEEE 1394a or IEEE1394b port (Upon model)

#### **Installing a 2.5" SATA HDD**

Install a 2.5" SATA HDD in the enclosure by completing the following steps.

1) Remove the screw from the rear panel using a Phillips screwdriver.

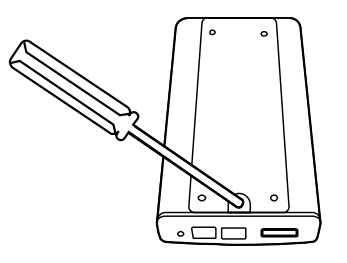

2) Carefully remove the rear panel from the enclosure.

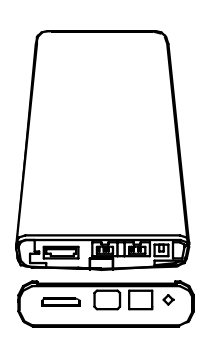

3) Carefully slide the bottom panel out of the enclosure housing.

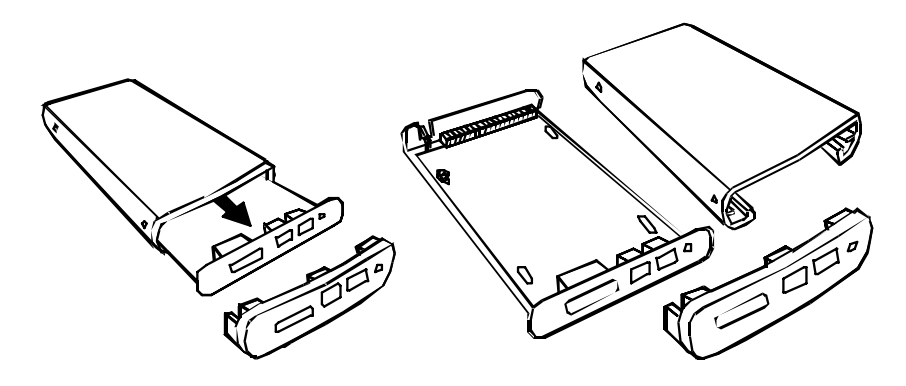

4) Remove the screw from the control board by loosening the plastic caps.

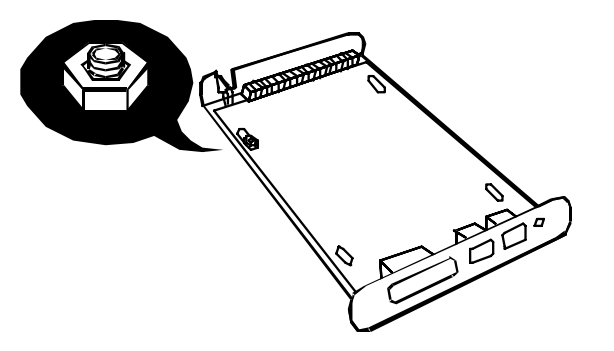

5) Gently slide the HDD into place.

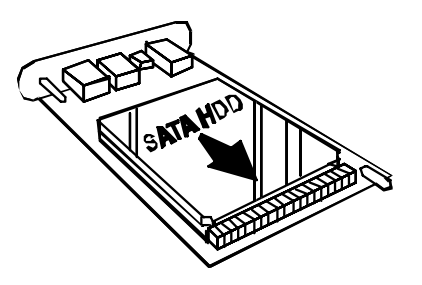

6) Fasten the HDD to the base using a Phillips screwdriver and the (4) screws included in the package.

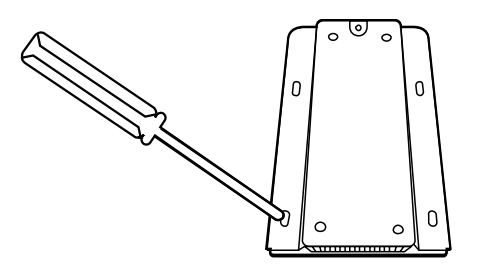

7) Align the edges of the HDD platform with the integral rails and carefully slide the assembled platform into the enclosure housing.

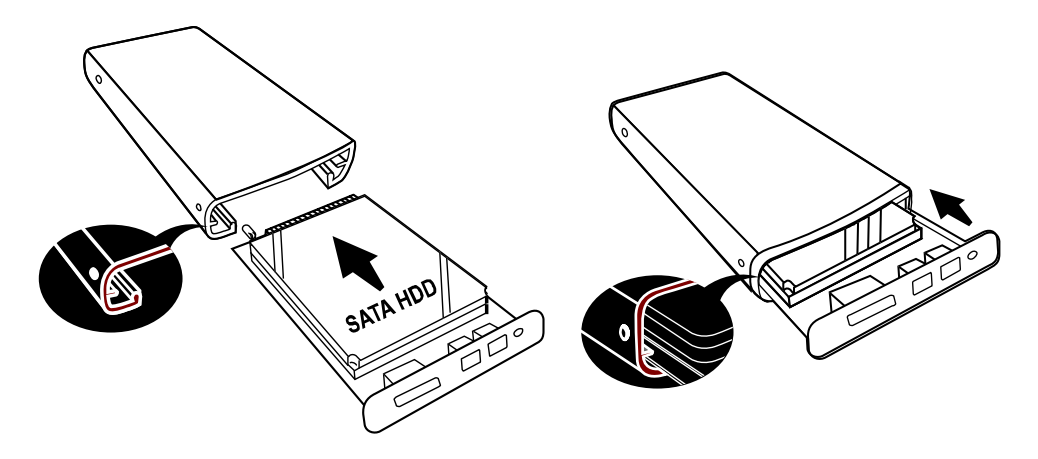

8) Ensure that the LED indicator is properly aligned with the opening on the front panel of the enclosure.

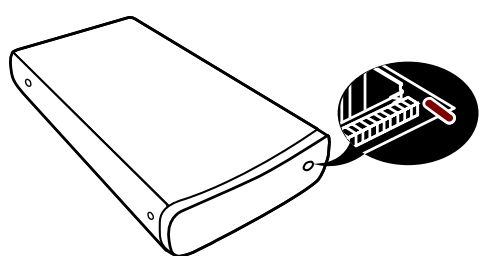

9) Reassemble the enclosure by replacing the (2) screws removed in step 1.

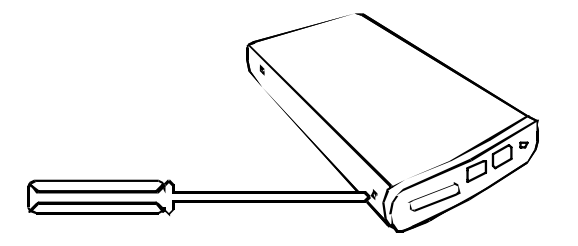

10) Fasten the last (1) screw to reattach the bottom panel.

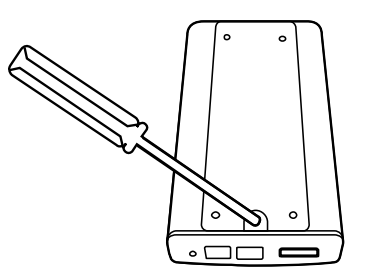

11) Attach the four (4) footpads included in the package to the bottom of the enclosure.

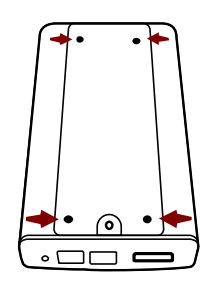

The HDD is now installed and the enclosure is ready for connection to a computer.

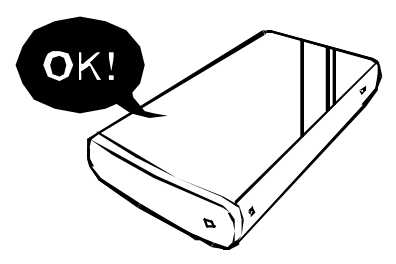

#### **Connecting the Enclosure to a Computer**

Complete the following steps to connect the enclosure to a host computer.

1) Connect the AC/DC power adapter; ensure that the green LED indicator is active. The LED indicator will blink during data transfer.

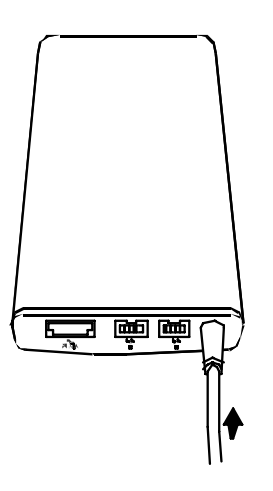

2) Insert the eSATA, USB, IEEE 1394a or IEEE 1394b connector into the corresponding port.

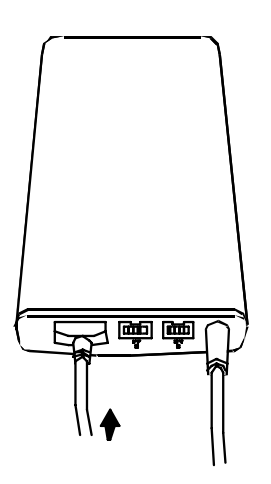

The DuoLink 2-in-1 eSATA/USB connector combines eSATA and USB 2.0 connectivity in a single port. The DuoLink accommodates both USB and eSATA connectors. To transfer data via USB, connect a USB cable to the enclosure. To transfer data via eSATA connect an eSATA cable to the enclosure.

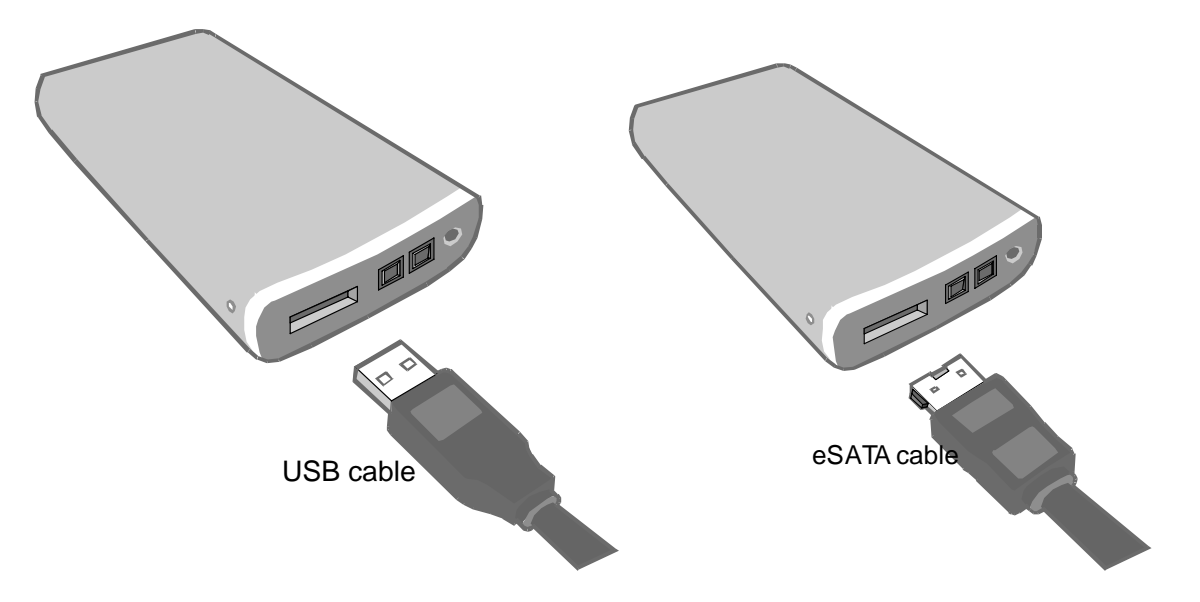

3) Insert the eSATA, USB, IEEE 1394a or IEEE 1394b connector into an available port on the computer.

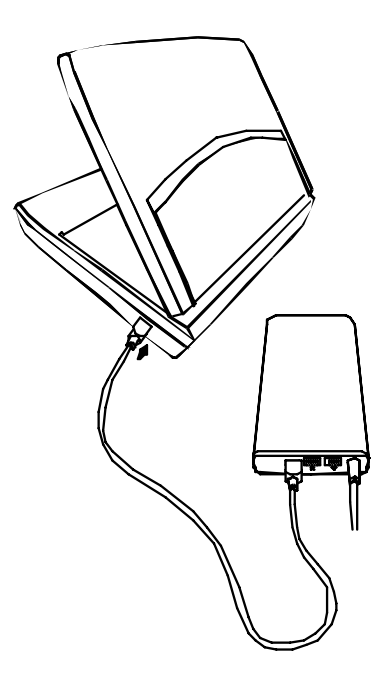

#### **Notes:**

- Any cable (eSATA, FireWire, or USB 2.0) inserted before the enclosure is powered on has priority over the other cables and will be the primary connection method, i.e.: If the enclosure is connected via FireWire 800 before powering on the enclosure, data will be transferred via FireWire800.
- The enclosure should only be connected to a computer via one interface at a time. Connection of the enclosure to a computer via two or more interfaces is not recommended.
- The enclosure supports FireWire bus power. The enclosure can be powered via the FireWire bus without use of an AC adapter.

#### **Notices and Classifications FCC-B Radio Frequency Interference Statement**

This device complies with part 15 of the FCC rules. Operation is subject to the following two conditions:

This device may not cause harmful interference.

This device must accept any interference received, including interference that may cause undesired operation.

**Note**: This equipment has been tested and found to comply with the limits for a class B digital device, pursuant to part 15 of the FCC rules. These limits are designed to provide reasonable protection against harmful interference when the equipment is operated in a commercial environment. This equipment generates uses and can radiate radio frequency energy and, if not installed and used in accordance with the instruction manual, may cause harmful interference to radio communications.